## **How to continue working from home during school closure**

Dear Parent / Guardian

I would like to take this opportunity to introduce you to our new parental information and communication system EdulinkOne. We will be using this system to provide you with essential information from school and home learning tasks.

Students have all been provided with training on how to use Edulink One and are also aware of what is expected of them in terms work to be produced at home. The can access Edulink One via three options:

Option 1: Download the App to their mobile device Option 2: Search 'Edulink One' into Google Option 3: Follow the link at the bottom of the official Arrow Vale school website <https://www.arrowvaleacademy.co.uk/about/about-us/the-rsa-and-arrow-vale/>

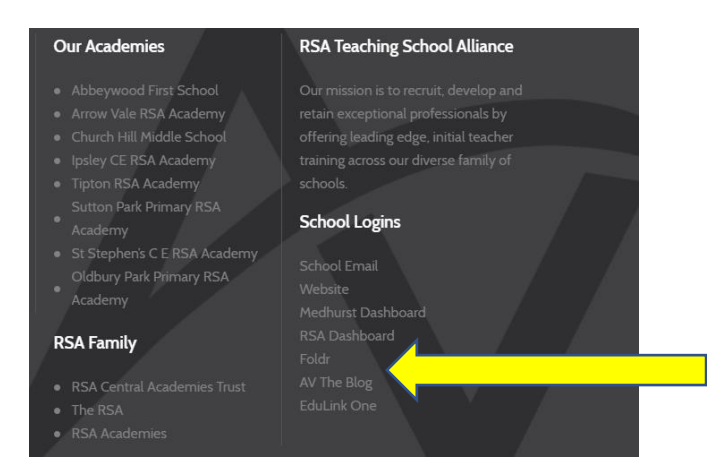

Students are to use their regular school network username and password. If students have forgotten their password they should contact IT services on [help@centralrsaacademies.co.uk.](mailto:help@centralrsaacademies.co.uk) As parents/guardians, we appreciate that you will want to see what home learning work your son/daughter has been set to do each day. To access this, all parents/ guardians have been emailed a username and link to create a password for Edulink One. Please follow the instructions in this email to set up and download the application onto your smart device or computer.

If you have not received the set up email by Sunday 22/03/20 please contact us on [help@centralrsaacademies.co.uk.](mailto:help@centralrsaacademies.co.uk)

For security, this new system requires an individual parent login username and password. If you have more than one child at the school, you will only require one account and all children will be visible through this.

Below are some of the features available to students and parents on Edulink One. Please be aware that not all of the features are available currently. We will let you know of new features by the notice board on Edulink and via twitter by following @RSAArrowVale. Please also find in this pack and on our school website, a parent's user guide.

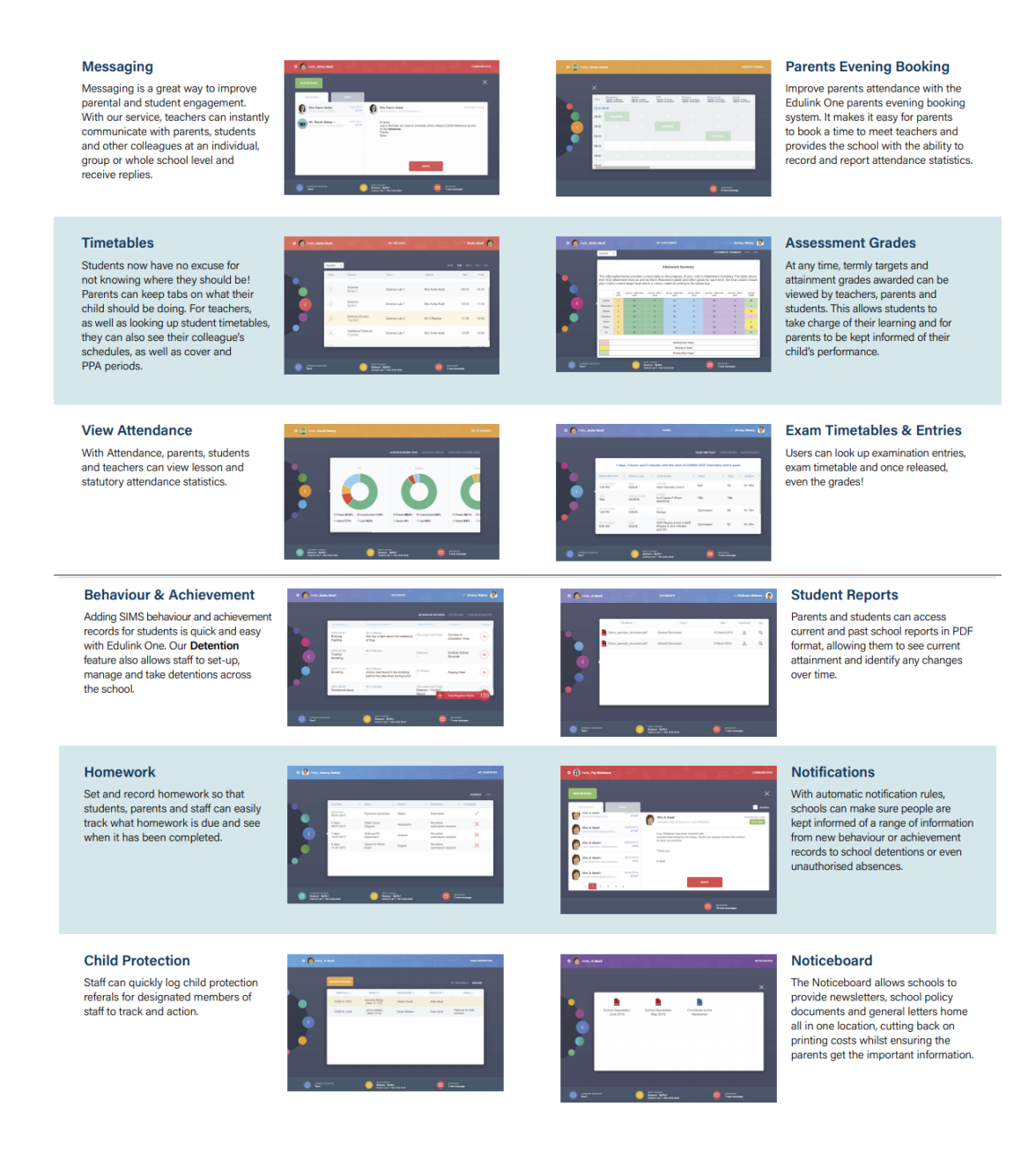

All of the students home learning work will be found in the homework section of Edulink One, some of the work will require students to go onto external websites and complete tasks whilst other work will require the students to log into the school student shared area. To do this they will need to log into Medhurst or Foldr. Please find instructions on how to use Medhurst and Foldr in these in this pack and they can also be found on the front page of our school website as identified below.

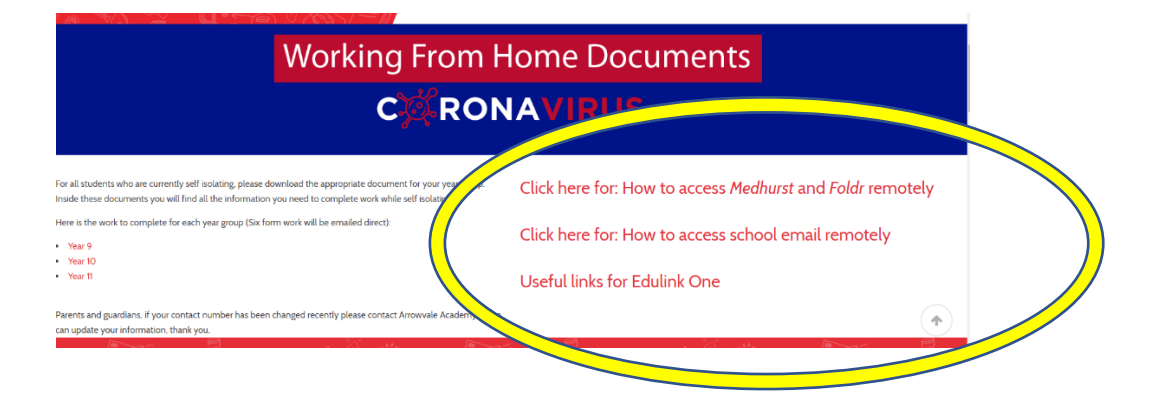

*Accompanying this letter are four documents to support your child with home learning during school closure. These documents are as follows:* 

- *1: How to access school email.*
- *2: Parents user guide to Edulink one (Our online learning platform)*
- *3: How to access Medhurst Dashboard (Primary access to school network)*
- *4: How to access Foldr (Secondary access to school network)*

We hope you find this new system useful and easy to use. If you require further support please email IT Services on [help@centralrsaaacademies.co.uk](mailto:help@centralrsaaacademies.co.uk)